УДК 004.94

ż

## **Проектирование интерьера комнаты школьниками в программе Tinkercad**

*Долгошеева Дарина Владимировна Приамурский государственный университет им. Шолом-Алейхема Студент*

### **Аннотация**

В статье приводится обзор программы Tinkercad, предназначенной для проектирования и визуализации. Создан индивидуальный интерьер комнаты школьниками в программе Tinkercad.

**Ключевые слова:** Проектирование, визуализация, интерьер, Tinkercad, информатизация, образование, дизайн.

## **Students create an elementary home in the Tinkercad program**

*Dolgosheeva Darina Vladimirovna Sholom-Aleichem Priamursky State University Student*

## **Abstract**

The article provides an overview of the Tinkercad program designed for design and visualization. The individual interior of the room was created by students in the Tinkercad program.

**Keywords:** Design, visualization, interior, Tinkercad, informatization, education, design.

## **Введение**

Современные информационные технологии развития подразумевают применения компьютерного моделирования в таких сферах как строительство, архитектура и веб-дизайн. Сфера строительства и архитектуры применяет компьютерное моделирование для предварительной визуализации зданий и сооружений, а также различных архитектурных объектов. Но существуют более творческие под отросли данных направлений специализации, например, такая сфера, как дизайн интерьера. Данная сфера позволяет наглядно спроектировать ремонт и обстановку будущей квартиры, дома или офисного помещения. Смоделировать собственное пространство исходя из предпочтений заказчика или собственника помещения. Основными помощниками в работе дизайнеров интерьера являются программы для компьютерного моделирования и визуализации. Например, существует такая, программа как Tinkercad, которая позволяет спроектировать некоторые элементы интерьера даже школьникам.

Изучение компьютерного моделирования постепенно внедряется и в учебный процесс школьного образования. На данный момент каждый обучающийся может попробовать себя инженером, архитектором или дизайнером интерьера, прямо на уроке информатики или технологии. Таким образом, школьники могут заранее ознакомиться с азами технических и творческих специальностей, и осознано принять выбор в пользу понравившейся профессии.

### **Обзор исследований**

Тема компьютерного моделирования является актуальной среди многих научных исследователей А. Ю.Васенков [1] в своей работе «Формирование конструкторских навыков при работе с приложениями по 3D моделированию» считает, что в процессе работы в данных программах для компьютерного моделирования ребята применяют творческий подход, креативность мышления тем самым происходит формирование конструкторских навыков у школьников. За один или несколько уроков ученики могут создать собственный объект, собственную карту, или даже небольшую игру. Но самое главное, что дети поймут, что компьютер – это инструмент, с помощью которого можно многое сделать и многому научиться. А.Т. Фаритов [2] рассматривает данную технологию в качестве инструмента внеурочной деятельности, демонстрируя возможности применения технологии 3D-печати в различных областях науки, уделяя при этом особое внимание физике и математике. В качестве примеров использования данной технологии автор приводит мозаику Эшера и трёхмерную версию теоремы Пифагора.

Н.С. Стекольщиков [3] рассматривает варианты внедрения в учебный процесс 3D--печати, что позволяет ученикам не только моделировать и экспериментировать, но и получать обратную связь в виде материального продукта.

### **Цель исследования**

Целью исследования является моделирование индивидуального интерьера комнаты школьниками в программе Tinkercad.

#### **Методы и материалы**

В данном исследовании была использована программа Tinkercad, ее интерфейс и инструменты.

### **Результаты и обсуждения**

На уроках технологии учащийся спроектировали индивидуальный интерьер элементарной комнаты.

Для создания проекта интерьера комнаты была выбрана программа Tinkercad.

Tinkercad - это популярное программное обеспечение, позволяющее моделировать и проектировать элементарные 3D объекты. Сервис создан для

учителей и школьников. И позволяет в легкой форме преподнести формирование навыков работы с 3D проектированием и компьютерным моделированием. Tinkercad, так же является бесплатным сервисом, и вся работа осуществляется в режиме онлайн, что облегчает выполнение лабораторных работ на занятиях и домашнего задания[4]

Проектирование интерьера школьниками происходило в несколько этапов.

### **Первый этап.**

Ученикам необходимо было перейти на официальный сайт программы Tinkercad [6] и пройти бесплатную регистрацию. Данный сервис замечателен тем, что все работы автоматически можно создавать и сохранять прямо в браузере, необходим только выход в интернет. После регистрации, ученики выбрали графу 3D- моделирование и создали новый проект.

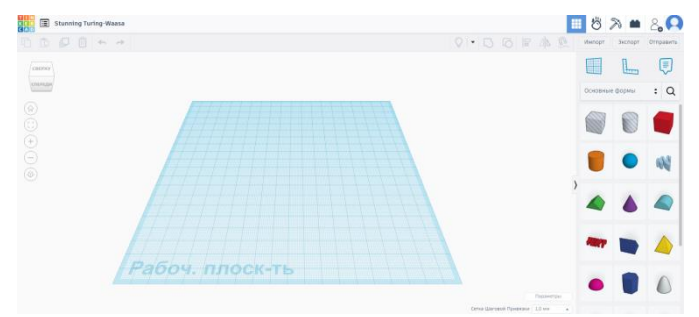

Рис. 1 Рабочая поверхность программы Tinkercad

На этом этапе ученики знакомятся с данным сервисом и его интерфейсом. После создания проекта перед учениками открывается рабочая плоскость проекта. С правой стороны расположены все необходимые фигуры для работы. А в правом верхнем углу располагаются такие инструменты как копирование, группировка, поворот, выравнивание. Именно все эти инструменты и пригодятся для создания проекта.

### **Второй этап.**

На данном этапе работы ученики создали комнату, для которой применялся сам интерьер.

Для начала ученики воспользовались инструментом «Линейка» и применили его на левый нижний угол рабочей поверхности. Данный инструмент применен для выравнивания всех последующих основных форм.

Далее применяя основные формы, обучающиеся выбрали фигуру «Параллелепипед», перетянули ее и расположили по всей длине рабочей плоскости. Длина и ширина полученной фигуры была ровна 180 мм а высота фигуры 20 мм. Этот объект является прототипом пола в будущей комнате.

Далее с левой стороны ученики, так же воспользовавшись, аналогичной фигурой создали стену комнаты, размерами длины 180 мм, высоты 115мм и ширины 2мм. После чего полученную стенку ученики скопировали при помощи одноименного инструмента и повернули и применяя градусную линейку повернули на 90 градусов. После чего перенесли дубликат стены к рядом стоящей с ней. Выделили все объекты комнаты и нажали на

инструмент «сгруппировать» для того, чтобы все элементы были статичными. И таким образом, получился разрез комнаты, в которой будет проектироваться интерьер.

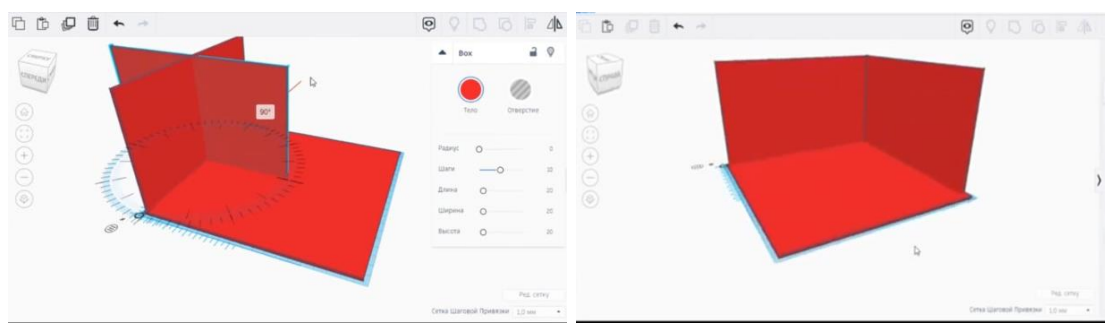

Рис.2.1; 2.2 Создание разреза комнаты для интерьера

### **Третий этап.**

Данный этап является творческим для учеников, так как в уже спроектированной комнате необходимо создать индивидуальный интерьер. Для каждого интерьер комнаты является различным, здесь школьники проявили весь свой креатив и смекалку и спроектировали различные элементы мебели из фигур.

Например, элемент дивана некоторые из учеников создали, применяя фигуру «Прямоугольник», и располагая ее в произвольном порядке и по длине дивана располагая фигуру «Кровля», так же подстраивая размеры в произвольном порядке. После чего выделили два объекта и сгруппировали их. Перекрасив элементы в необходимые цвета. Таким образом получился диван. Подобным способом вырезай, копирую, и формируя из фигур объекты. Ученики создали интерьер собственной комнаты.

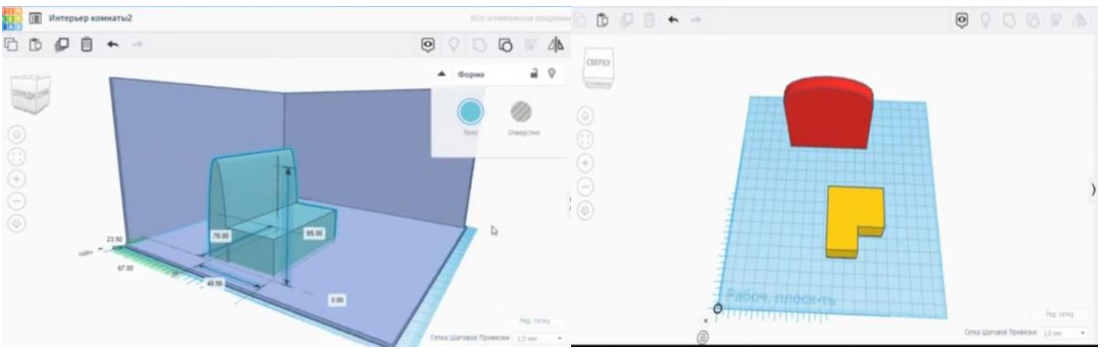

Рис.3.1;3.2 Создание мебели из простых фигур

## **Четвертый этап.**

Завершающим этапом стало представление собственных проектов интерьера помещения. Данные проекты изображены на рис. 4.1;4.2,4.3;4.4.

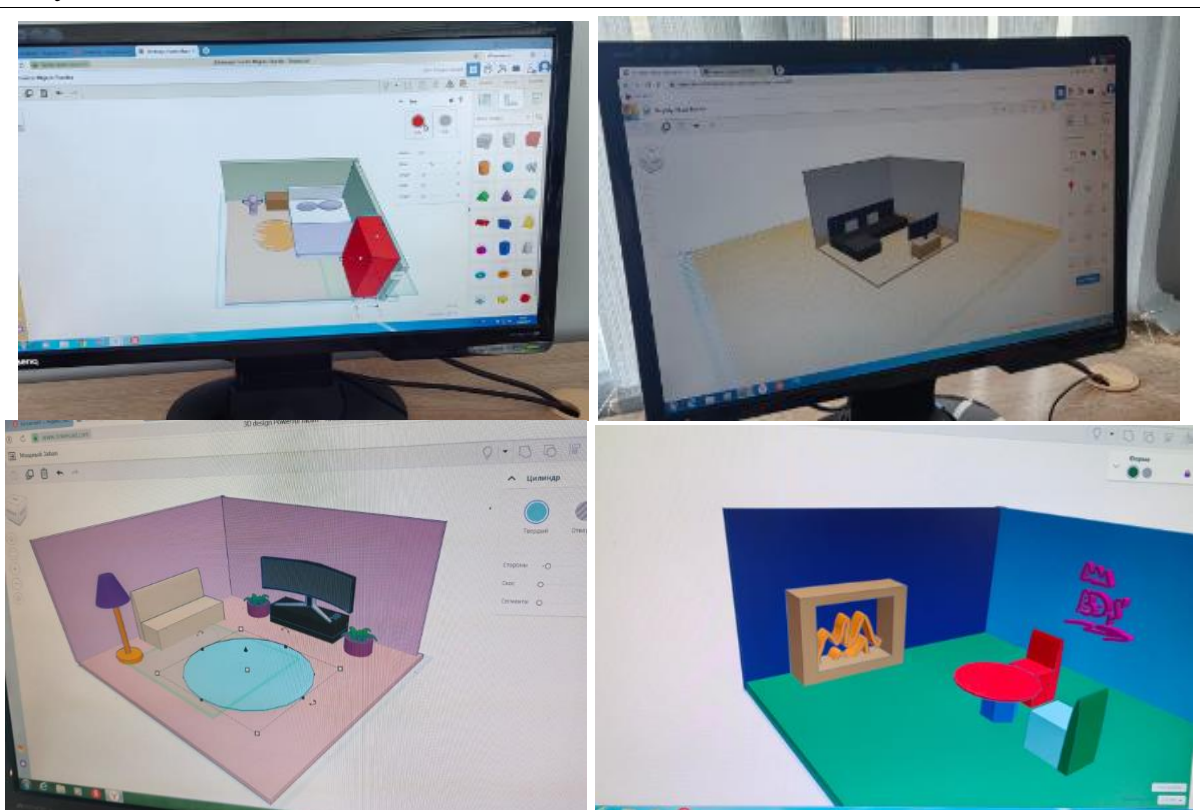

Рис. 4.1;4.2;4.3;4.4 Создание интерьера комнаты школьниками в программе Tinkercad

Таким образом, ученики создали проект интерьера комнаты в программе Tinkercad. Приобретение навыков работы с компьютерными программами, специализирующихся на системах автоматизированного проектирования, позволяет школьникам окунуться в инженерный и дизайнерский промысел в легкой и комфортной форме. А также формирует в учениках сосредоточенность, внимательность, творческие навыки и оригинальный, индивидуальный подход к решению задач.

# **Библиографический список**

- 1. Васенков А. Ю. Формирование конструкторских навыков при работе с приложениями по 3D моделированию// Виртуальная реальность современного образования: идеи, результаты, оценки Материалы XII международной научно-практической интернетконференции. Под общей редакцией М.Е. Вайндорф-Сысоевой. Москва, 2023, С. 74-77
- 2. Фаритов А.Т. 3D-моделирование и прототипирование во внеурочной деятельности учащихся в школе // Педагогика и просвещение. 2019.No 4.С. 155-167 (дата обращения: 25.06.2024)
- 3. Стекольщиков Н.С. Из опыта обучения школьников 3D-моделированию и 3D-печати/ Постулат. 2020 №6 (дата обращения 25.06.2024)
- 4. Официальный сайт программы Tinkercad // https://www.tinkercad.com URL: https://www.tinkercad.com/dashboard (дата обращения: 25.06.2024)